#### X-Analyser 3

#### CAN/CAN-FD/LIN対応 プロトコルアナライザ

国内代理店:ガイロジック株式会社 TEL: 0422-26-8211 www.gailogic.co.jp sales@gailogic.co.jp

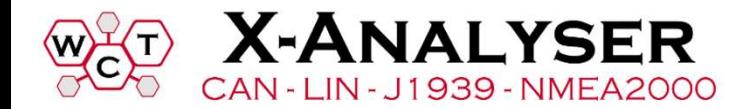

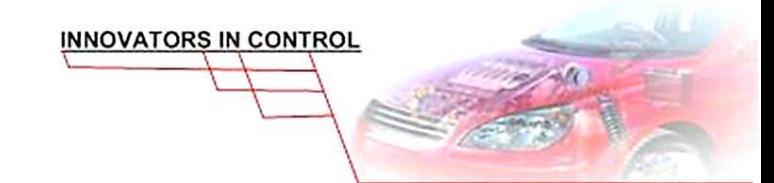

#### 前バージョンX-Analyser v2.97 – 基本機能

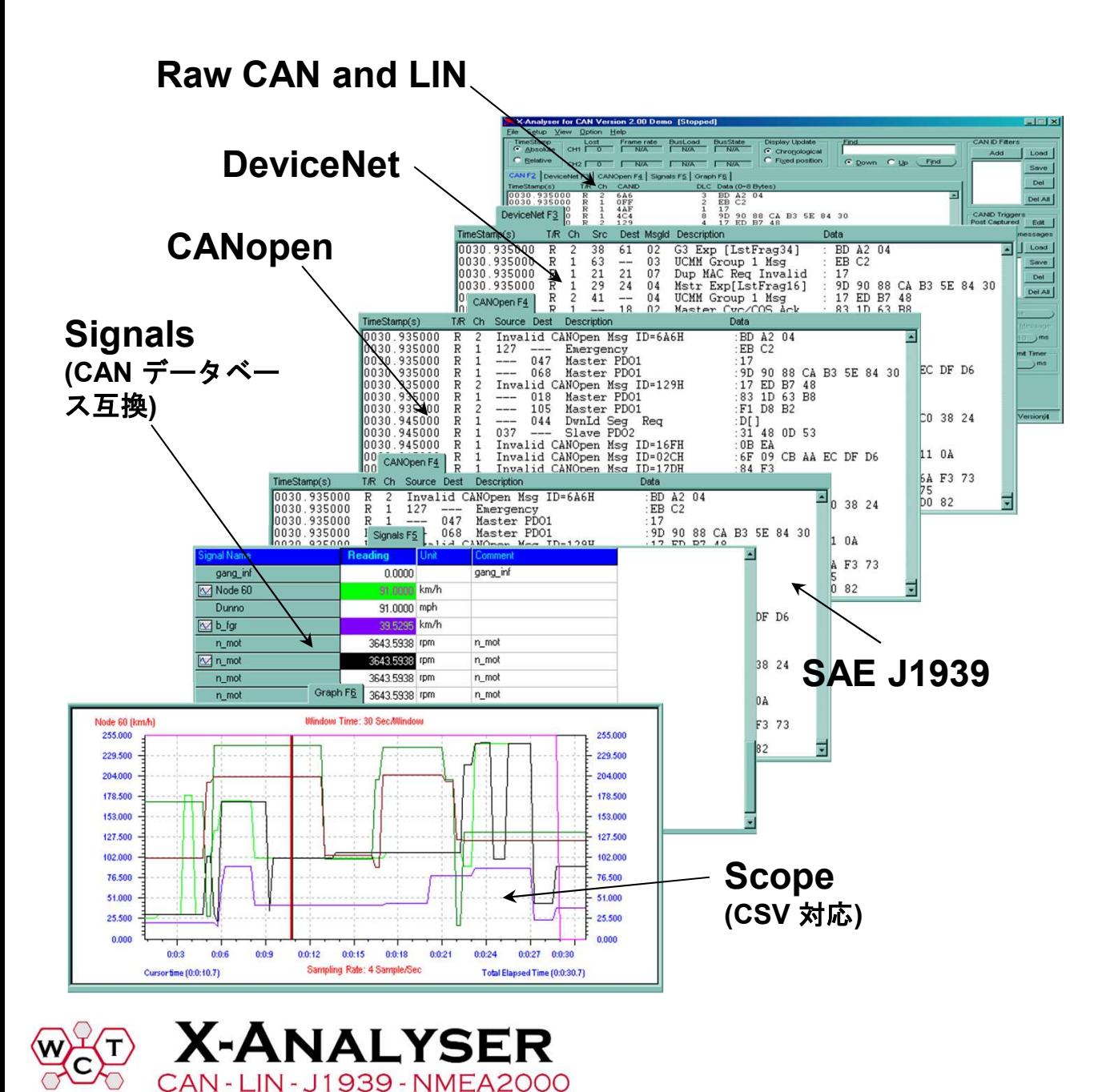

PEAK Kvaser Vector 対応上位プロトコル CANopen DeviceNet SAE J1939

対応インターフェイス

対応OS Windows 8, 8.1, 10 and 11

#### バージョンX-Analyser v2.97 – 基本機能

- 11bits および29bits CAN IDをサポート
- すべてのボーレートをサポート(~1Mbps)
- CANフレームのモニタリング(キャプチャ)
- CANフレームの送受信
- 22~1,000,000 CANフレームのログを保存
- CANフレームの再生 (Playback)
- フィルタリング及びトリガ機能
- SignalおよびScope Windows
- データベース編集ソフトウエア搭載 (X-Editor)
- Database(CANdb)のインポート機能搭載
- フィルタリングのワイルドカード(X)指定対応
- Transmitterで"on the fly"対応、周期送信を停止せず送信データの変更可
- 複数の送信タスク、各タイマ設定が可能
- キャプチャリングを停止することなく、バッファ内のデータを参照可能

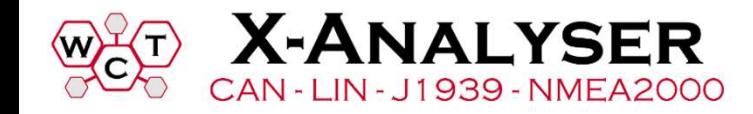

# X-Analyser 3 – 新機能とメリット **X-Analyser 3 - 新機能とメリット**<br>• <sub>新しいGUI</sub> (構成可能)<br>• メッセージフィルター機能の拡張 (stop と pass)<br>• エラーフレーム送信 (CANインターフェイス限定)<br>• ダイヤル、ゲージなどのパネルディスプレイ<br>• 診断プロトコルUDS – Object Transmitter<br>• CAN-FDの対応

- 新しいGUI (構成可能)
- メッセージフィルター機能の拡張 (stop と pass)
- エラーフレーム送信 (CANインターフェイス限定)
- ダイヤル、ゲージなどのパネルディスプレイ
- 
- CAN-FDの対応
- 上位プロトコルNMEA2000対応
- Multiple message trace, Signal, Scope display
- Interactive Signal Editor リバースエンジニアリング
- タッチスクリーンのサポート

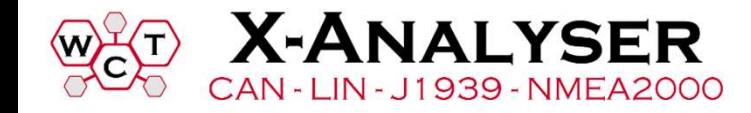

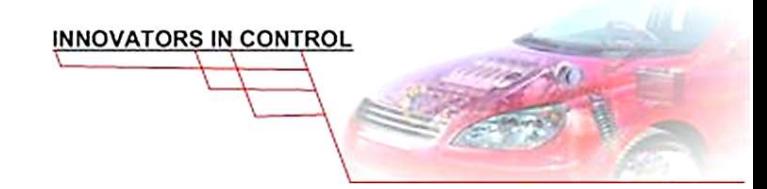

#### Product Comparison

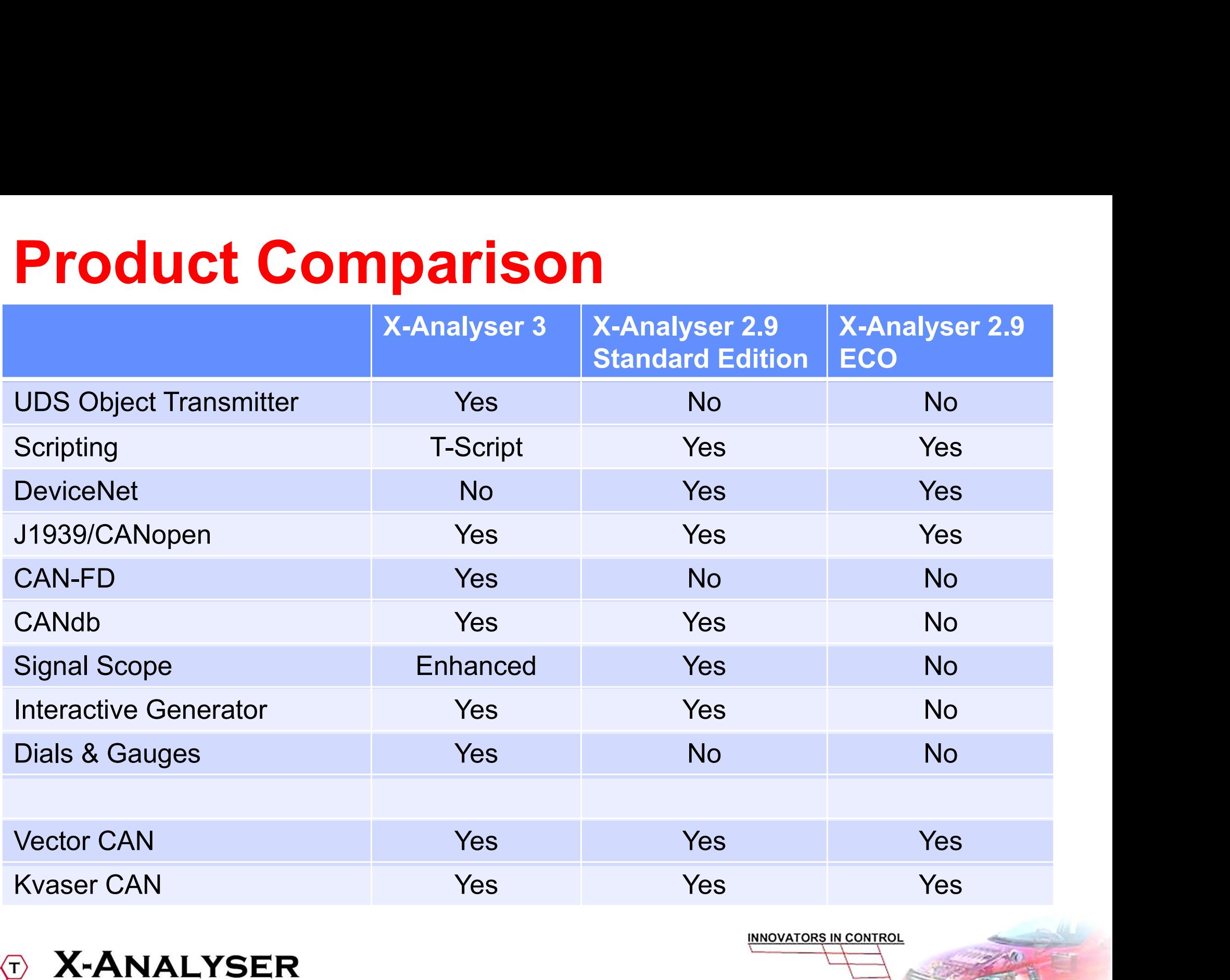

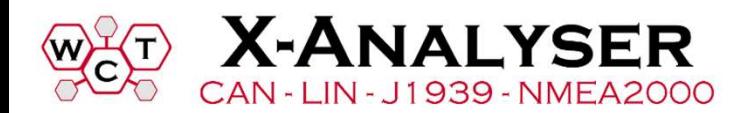

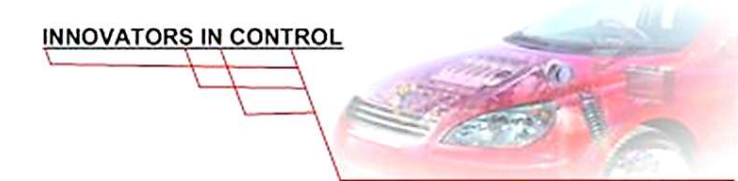

#### Product Comparison 2

LIN-J1939-NMEA2000

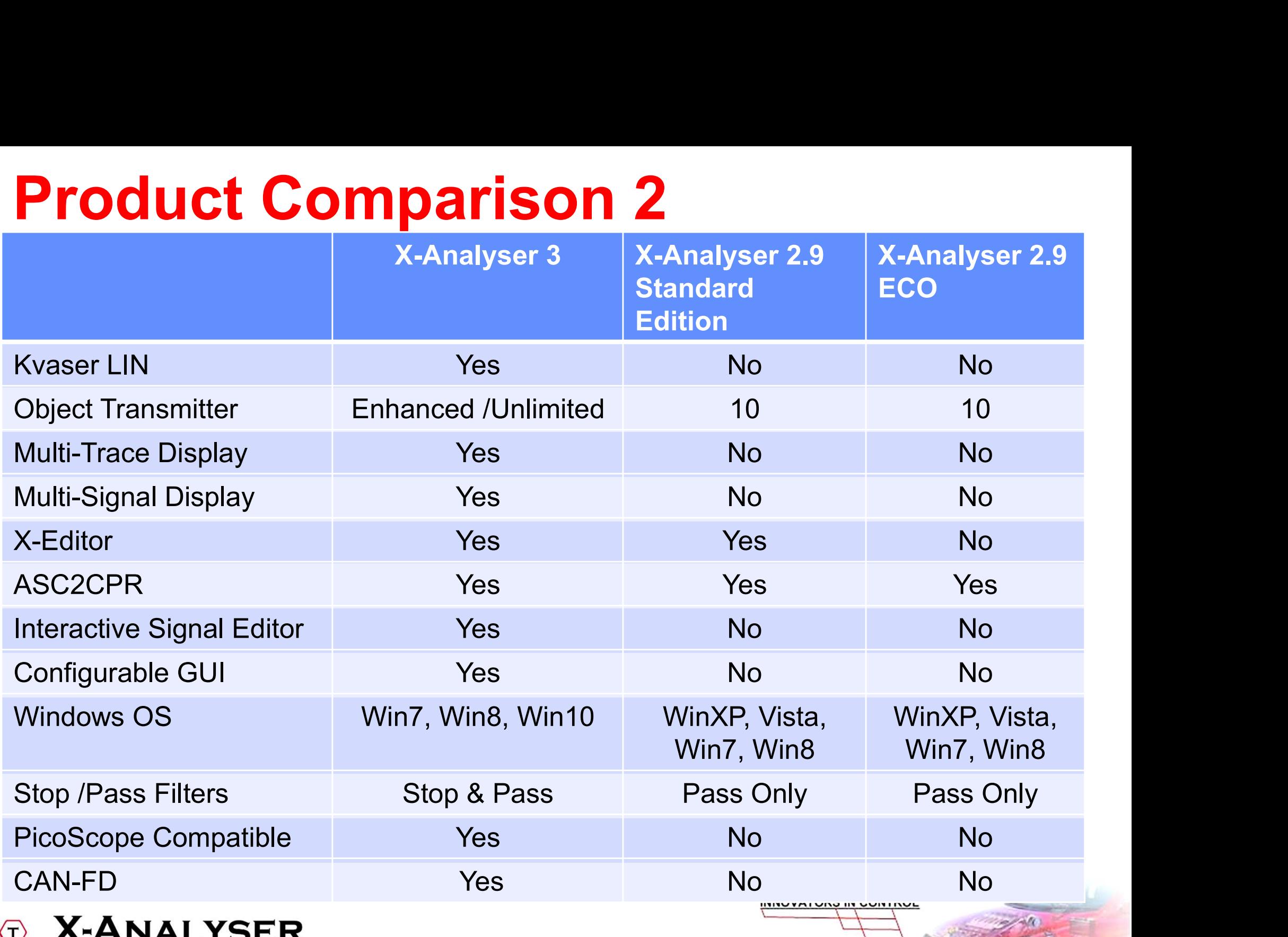

#### CAN Data, Signals, Scope Display

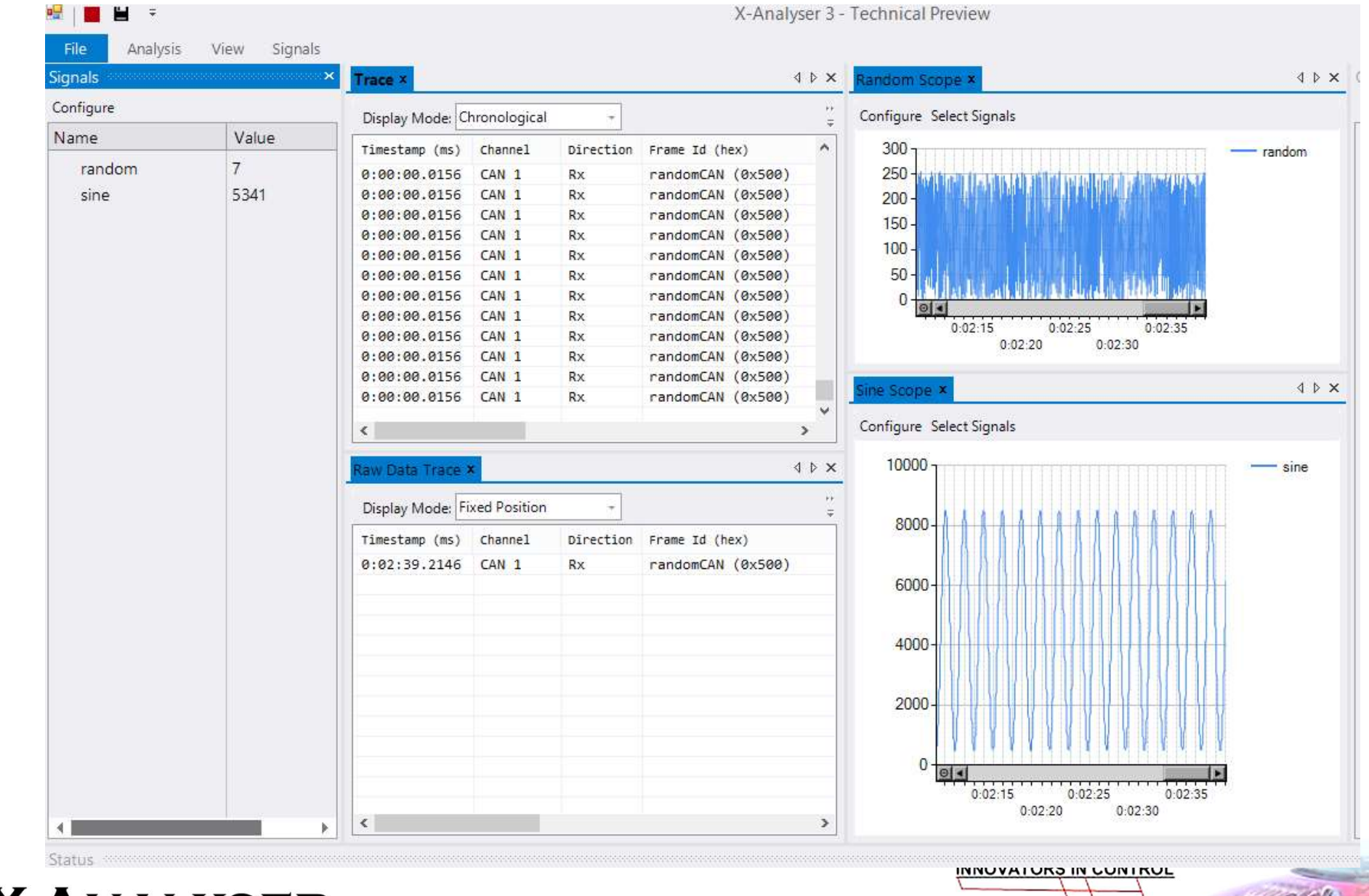

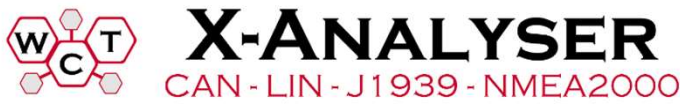

PicoScope オプション

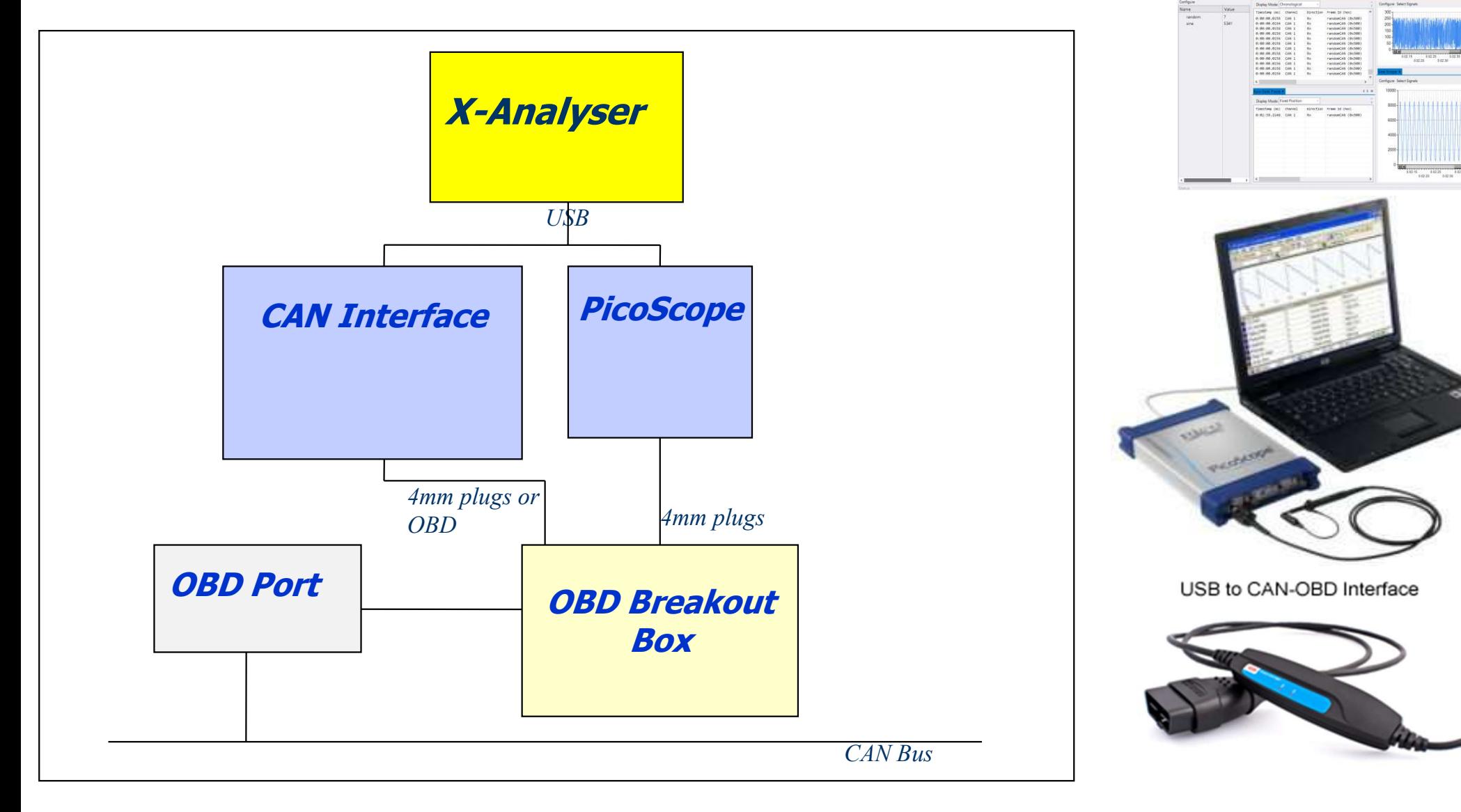

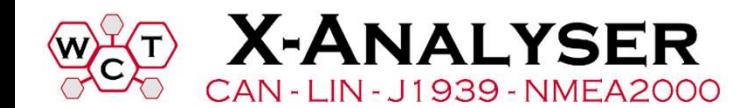

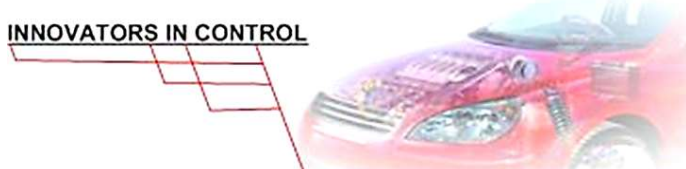

PicoScope オプション

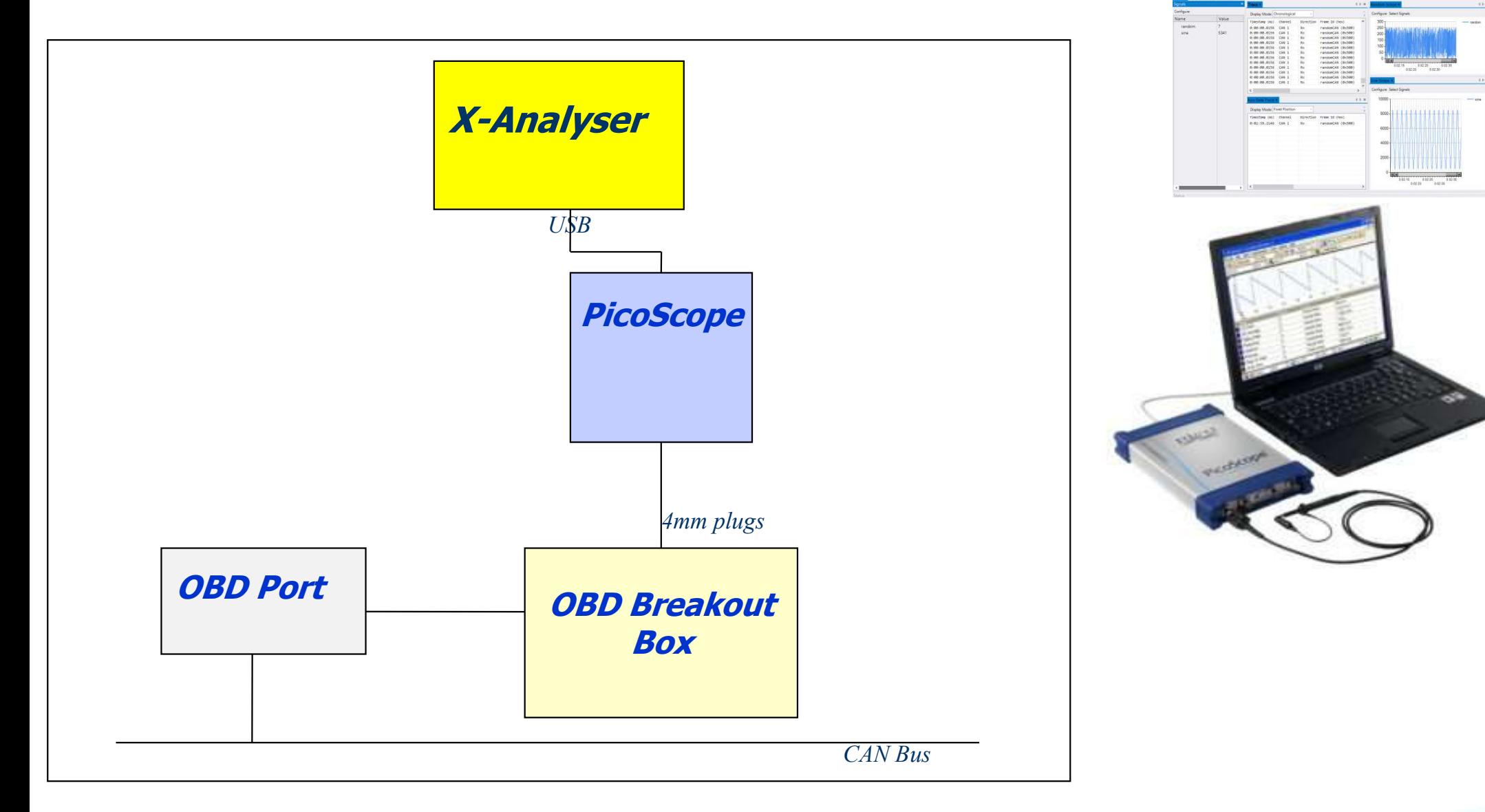

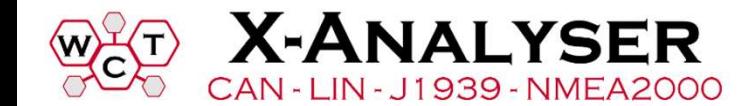

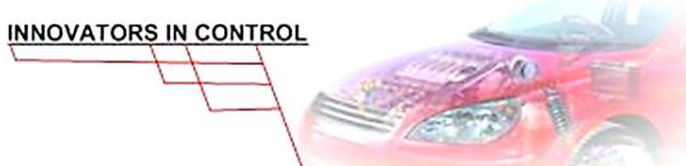

# PicoScope オプション PicoScope オプション<br>• 物理層の信号の検査<br>> 生(raw) CANメッセージをクリックすることで、電気的信号を表示<br>> ネットワーク上のどこに問題があるか検証可能

- 物理層の信号の検査
- 
- ネットワーク上のどこに問題があるか検証可能

E.g. CANバスの終端抵抗の問題?

E.g. グランドの設定の問題?

- PCオシロスコープ PicoScopeで動作
	- CANインターフェイスと組合せて使用 または、
	- CANインターフェイス無しでも使用可能
- スコープからのデータストリームをレコード、リアルタイムで CANメッセージをデコード

- オフラインモード
	- データを10秒までレビュー可能

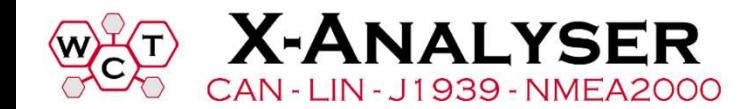

PicoScope オプション

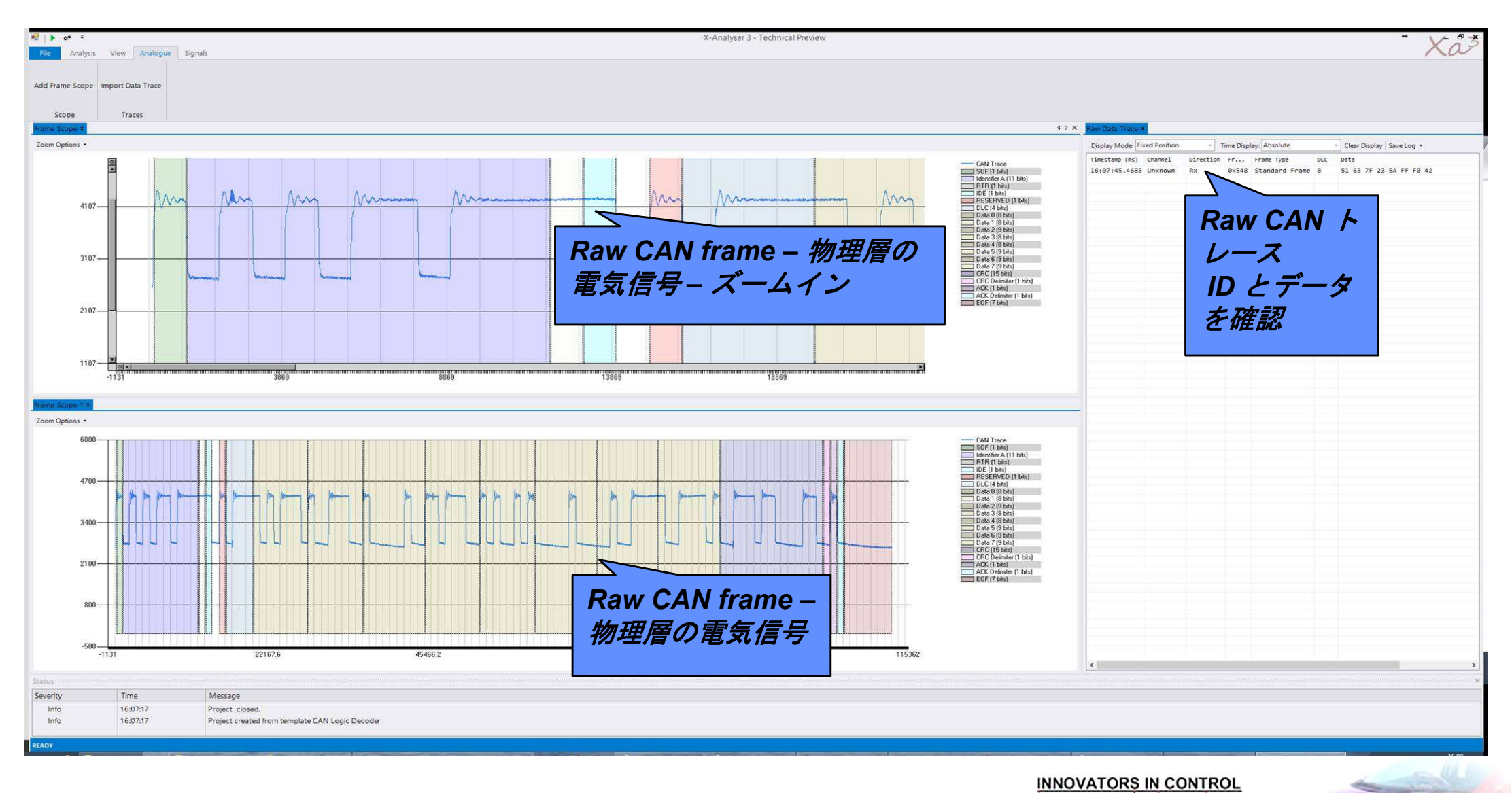

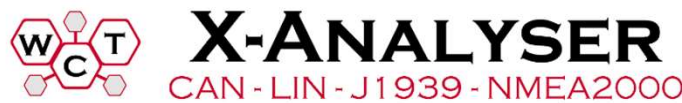

#### PicoScope – CAN終端に問題

- > CAN\_H, CAN\_L and differential shown
	- Oscillations due to poor termination

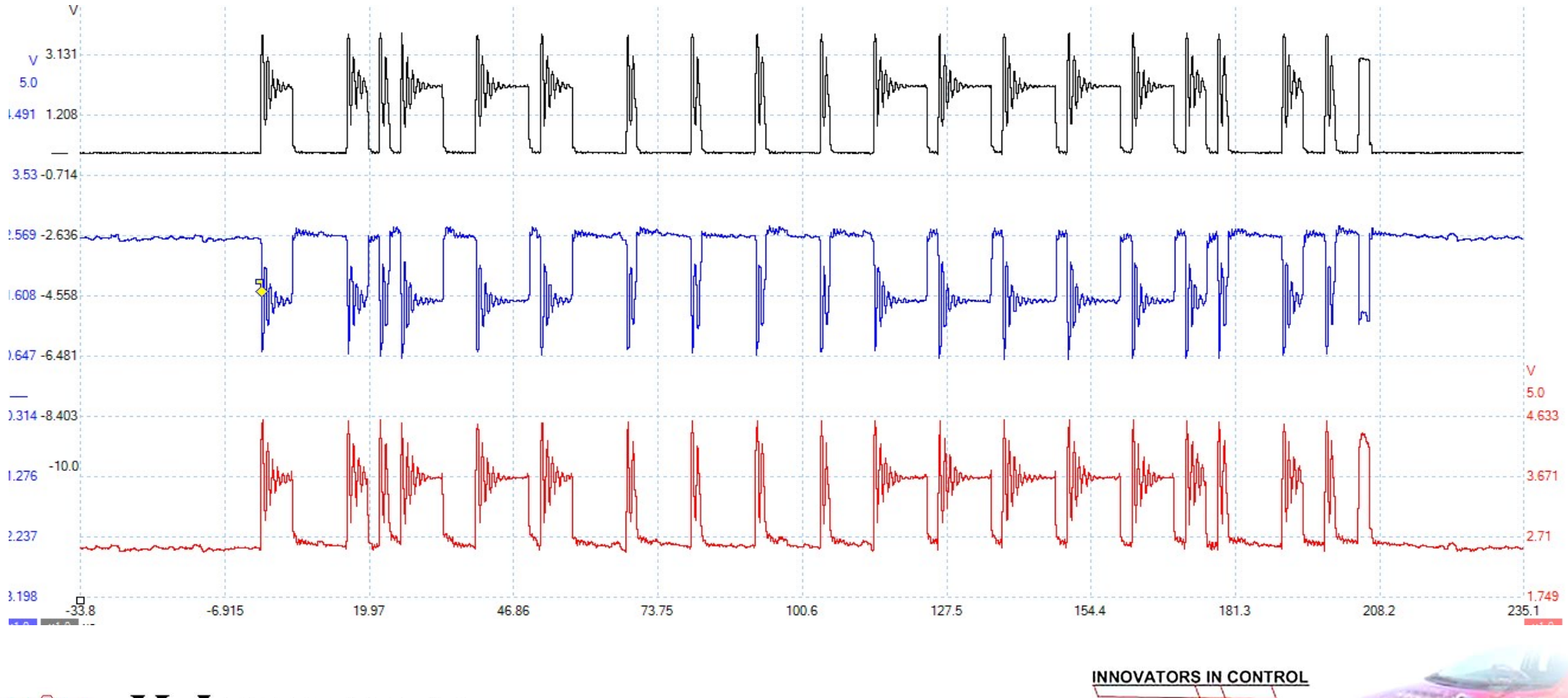

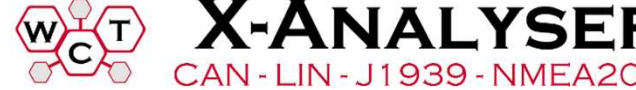

# Object Transmitter Object Transmitte<br>• <sub>CANデータの送信機能</sub>

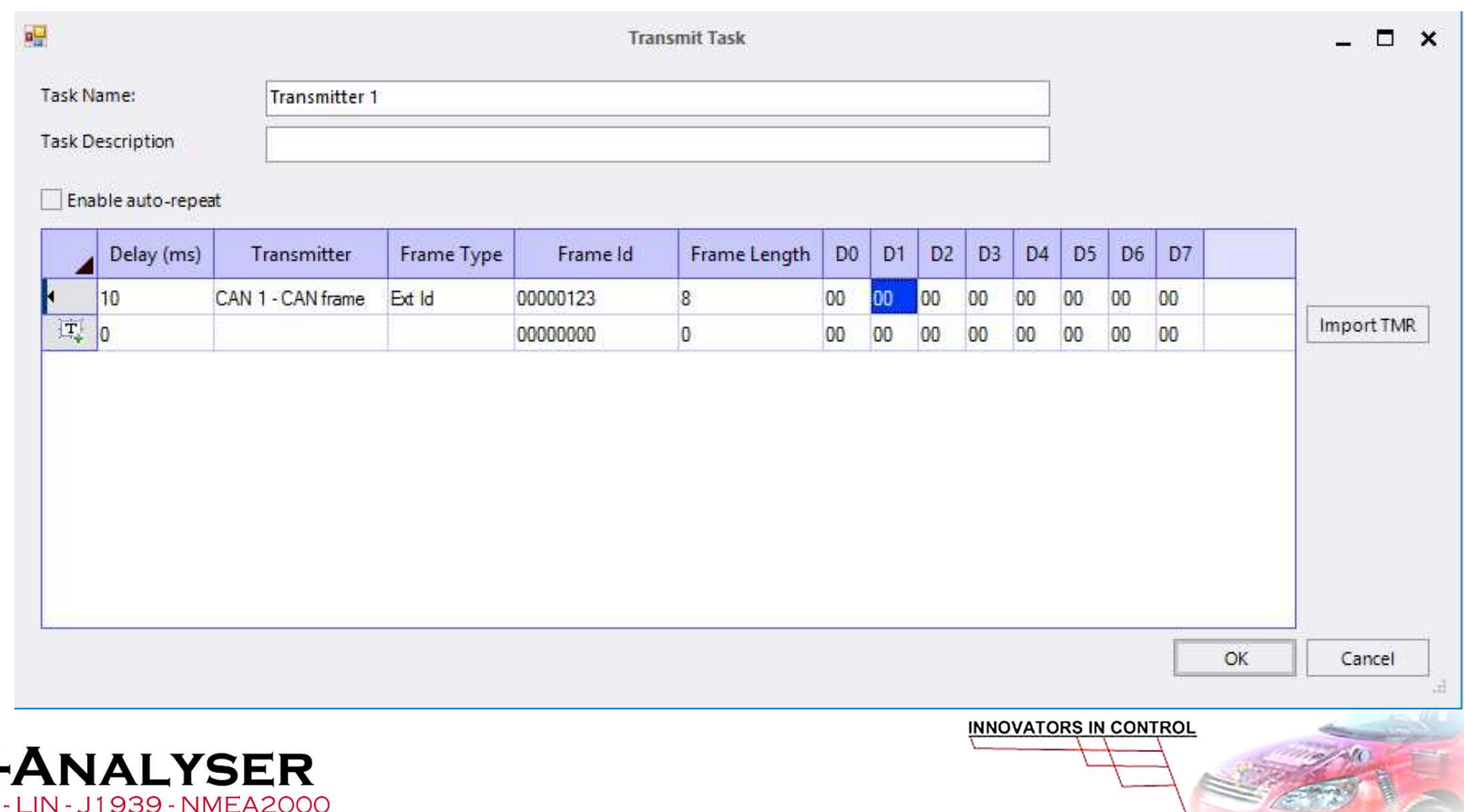

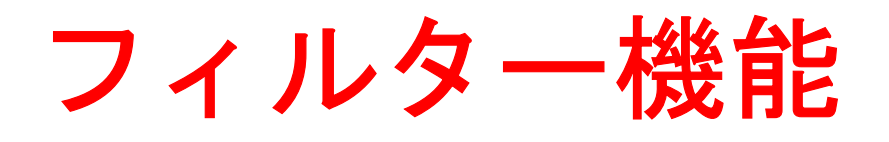

#### Pass と Stop Filterで構成可能

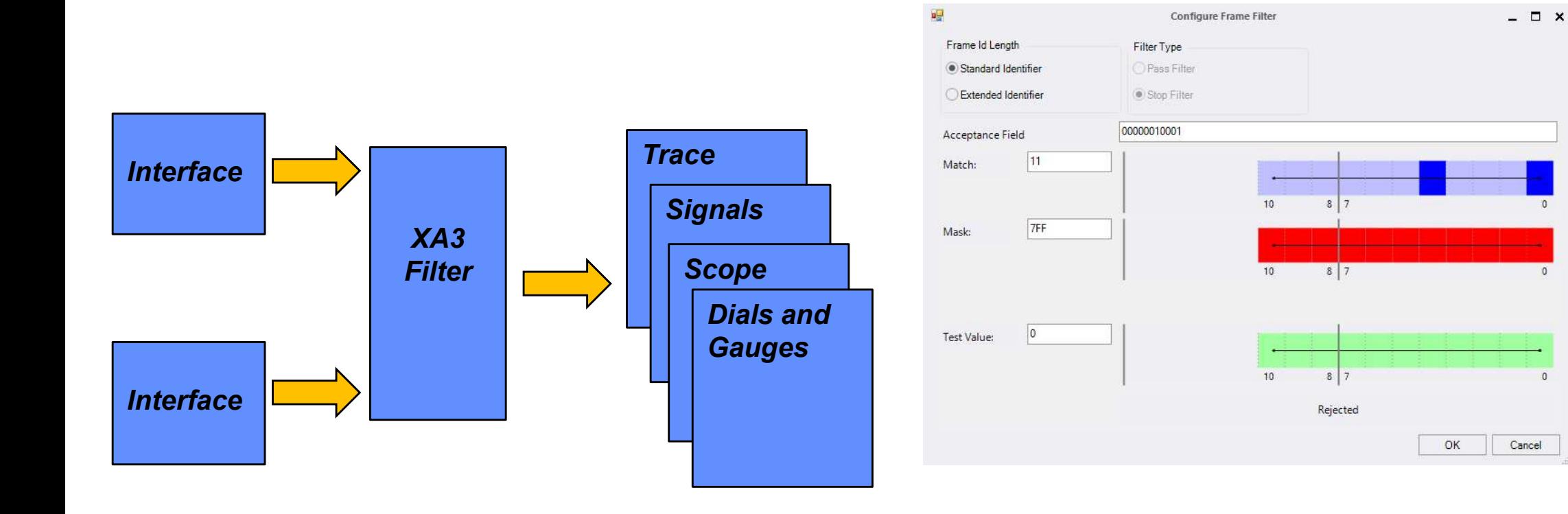

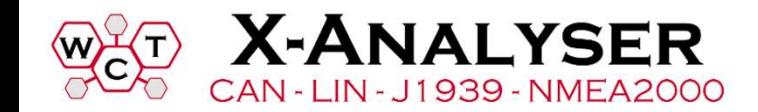

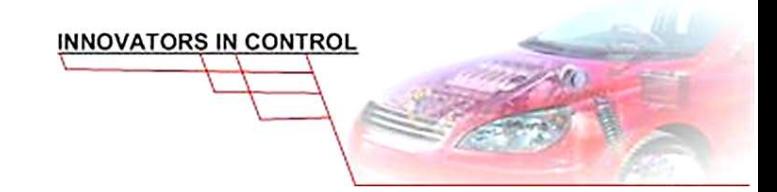

 $\sqrt{n}$ 

#### X-Analyser 3 各種送信機能

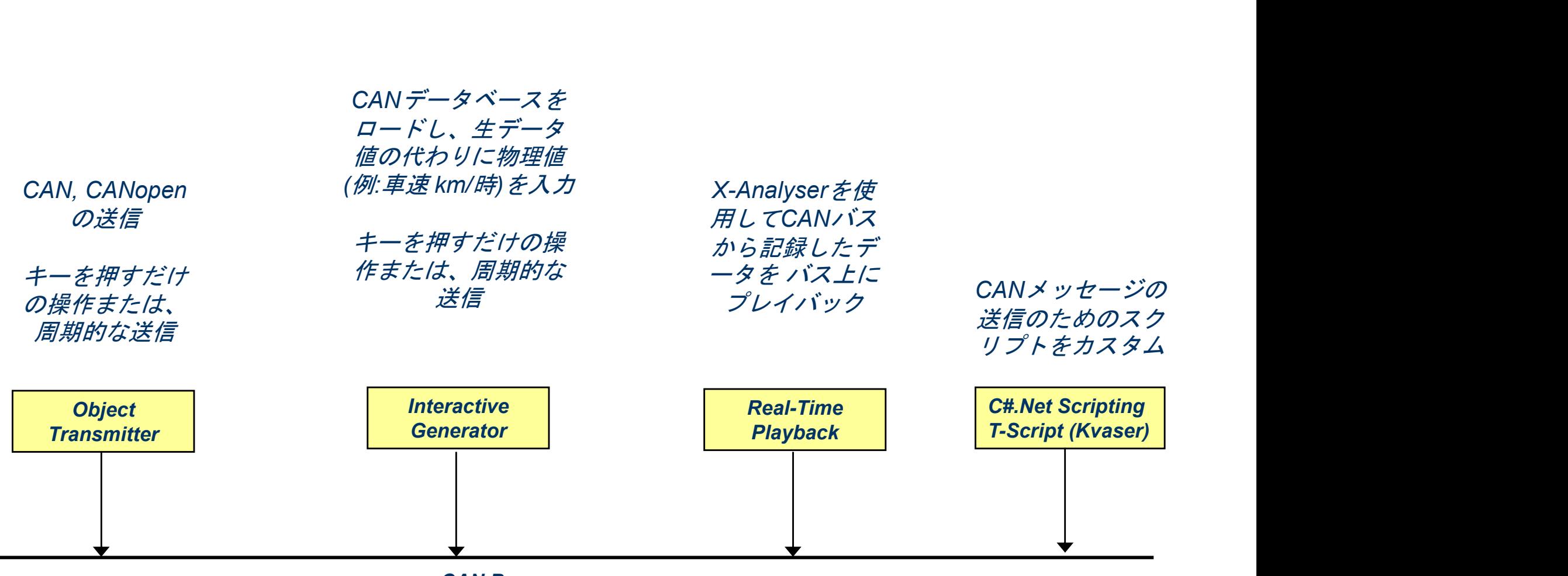

CAN Bus

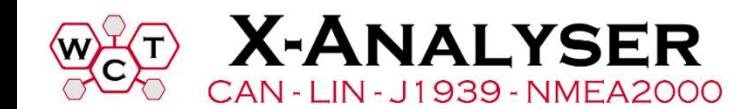

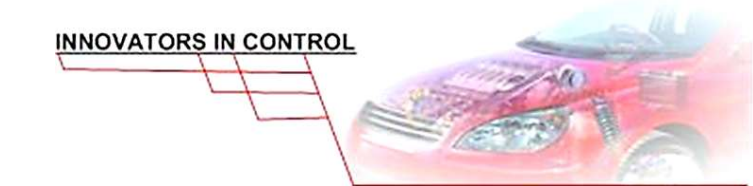

#### Interactive Signal Editor

• リバースエンジニアリングに有効

#### • CAN データベースのシグナルをオンザフライで設定

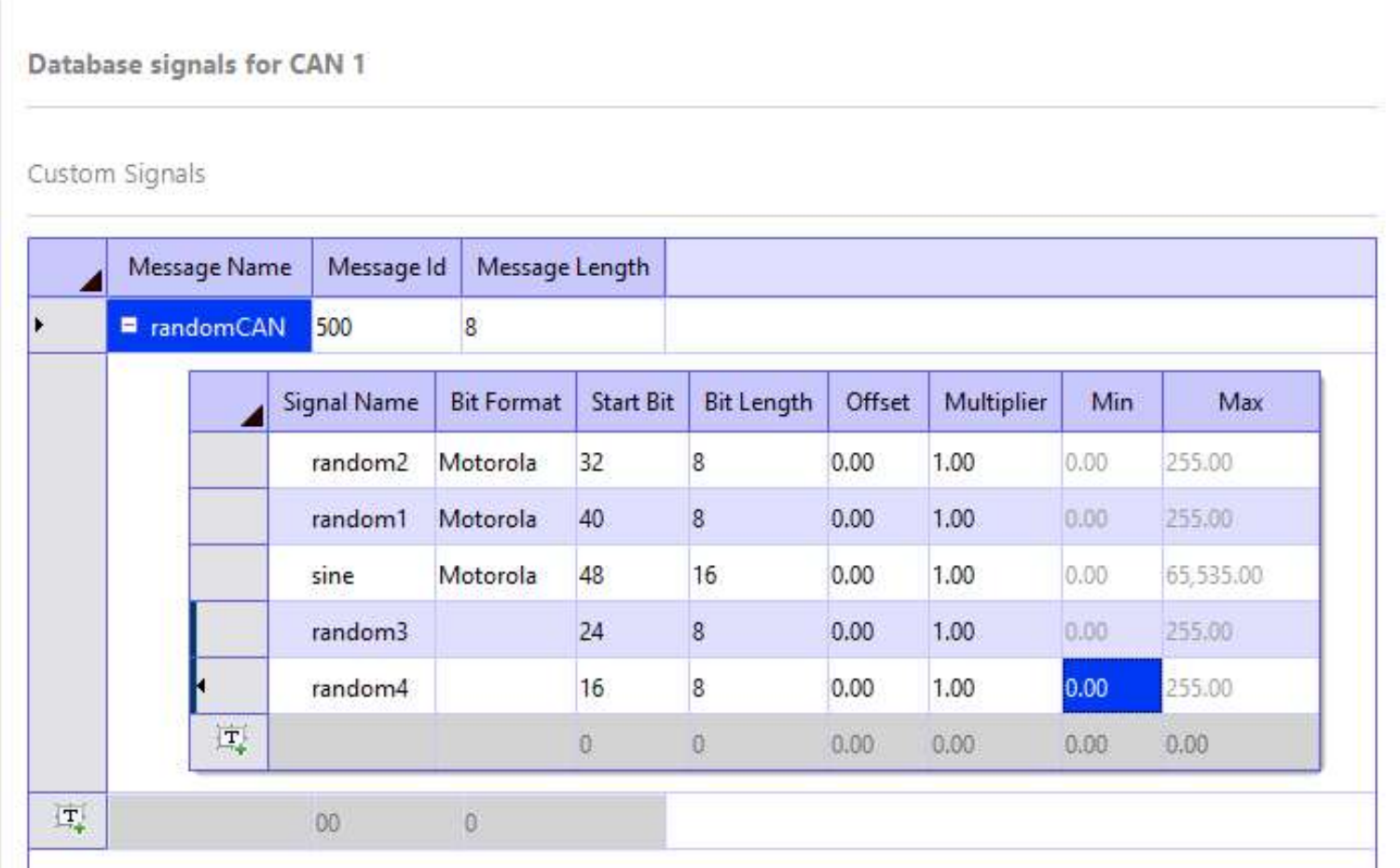

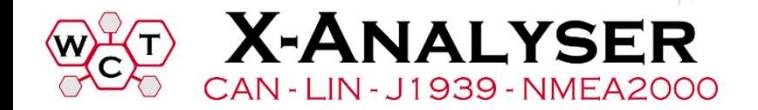

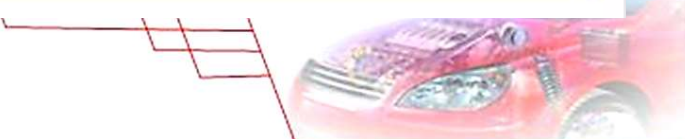

パネル:ダイヤルとゲージ

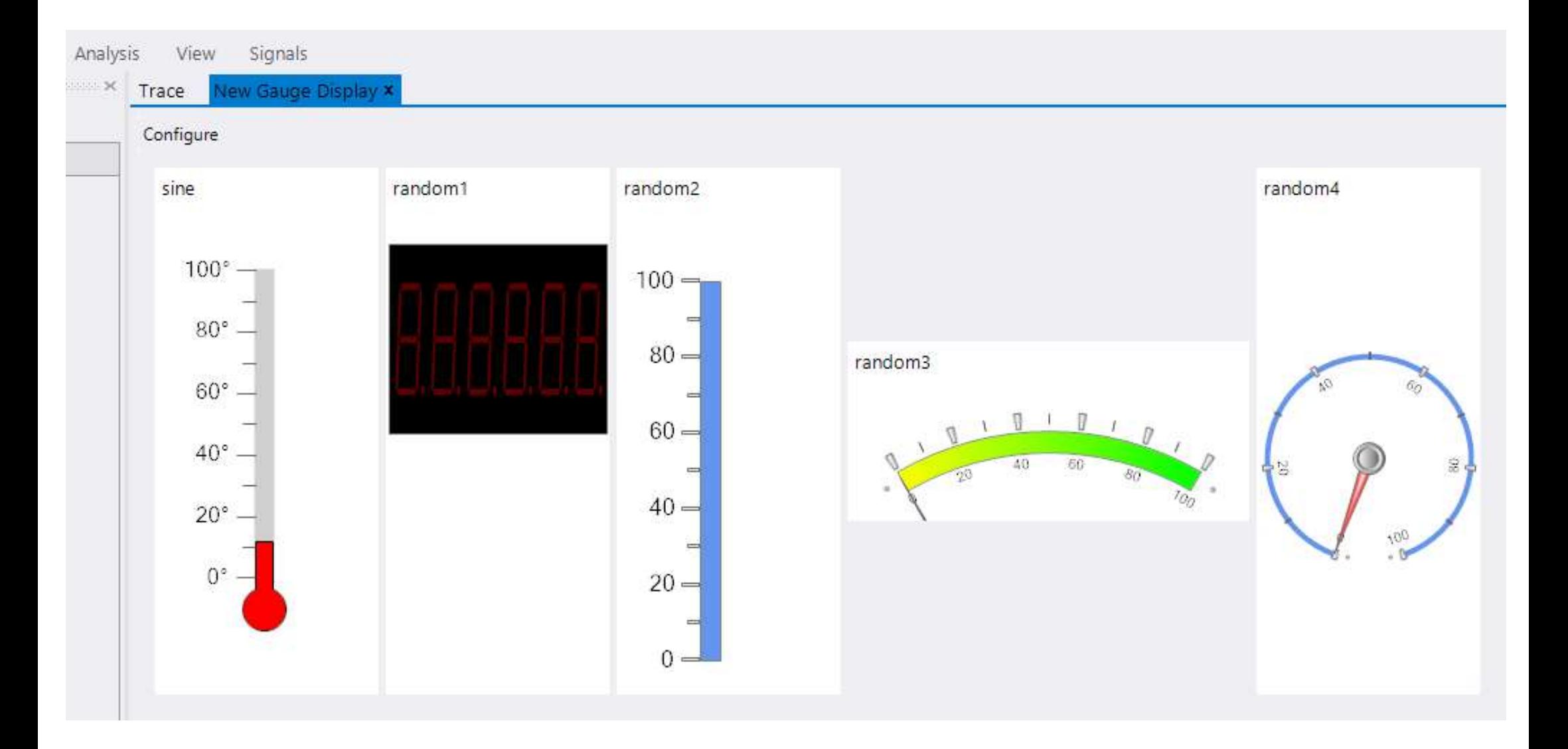

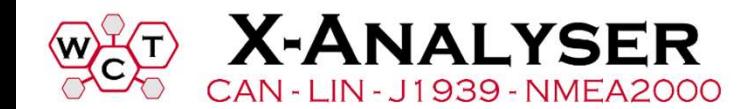

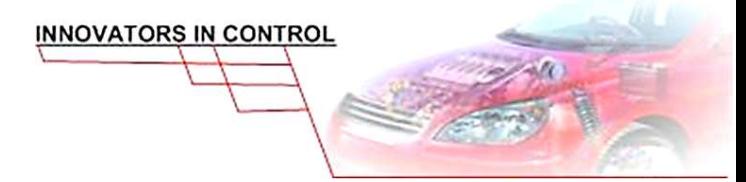

### Random CAN /CANFD ジェネレータ **CAN /CAN**<br>
FEEMとして、ダミーデータ<br>
– Bytes 0 and 1<br>
– Sine wave, 16 bits, Motorola form<br>
– Remaining bytes display randomly ger **ndom CAN /CANFD ジェネレータ**<br>目的として、ダミーデータを仮想の CANチャネル上で:<br>tes 0 and 1<br>» Sine wave, 16 bits, Motorola format – start bit 48<br>emaining bytes display randomly generated data **Random CAN /CANFD**<br>
デモ目的として、ダミーデータを仮想の<br>
– Bytes 0 and 1<br>
– Remaining bytes display randomly generated data<br>
– Remaining bytes display randomly generated data

#### • デモ目的として、ダミーデータを仮想の CANチャネル上で:

- 
- 

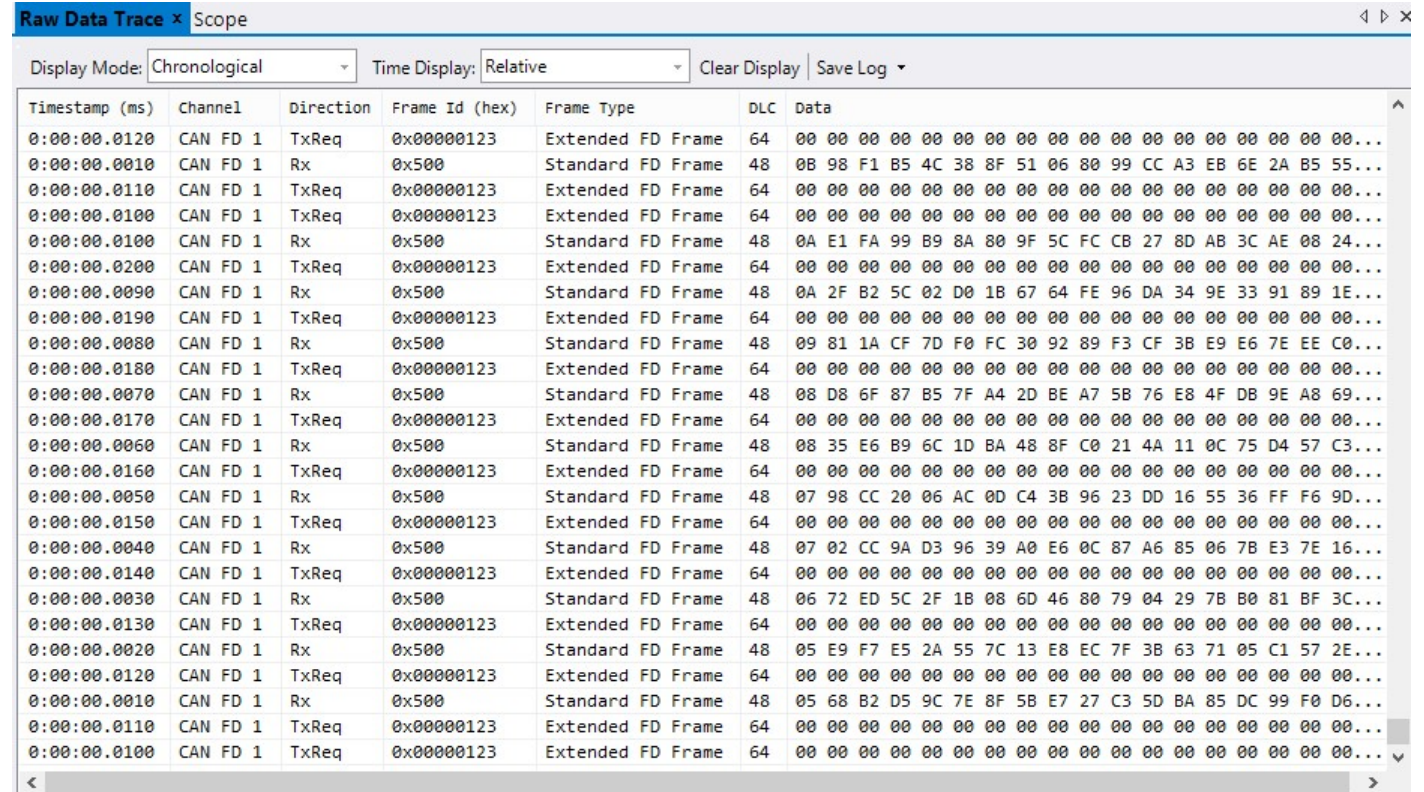

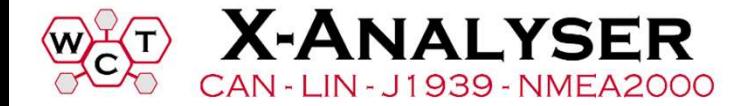

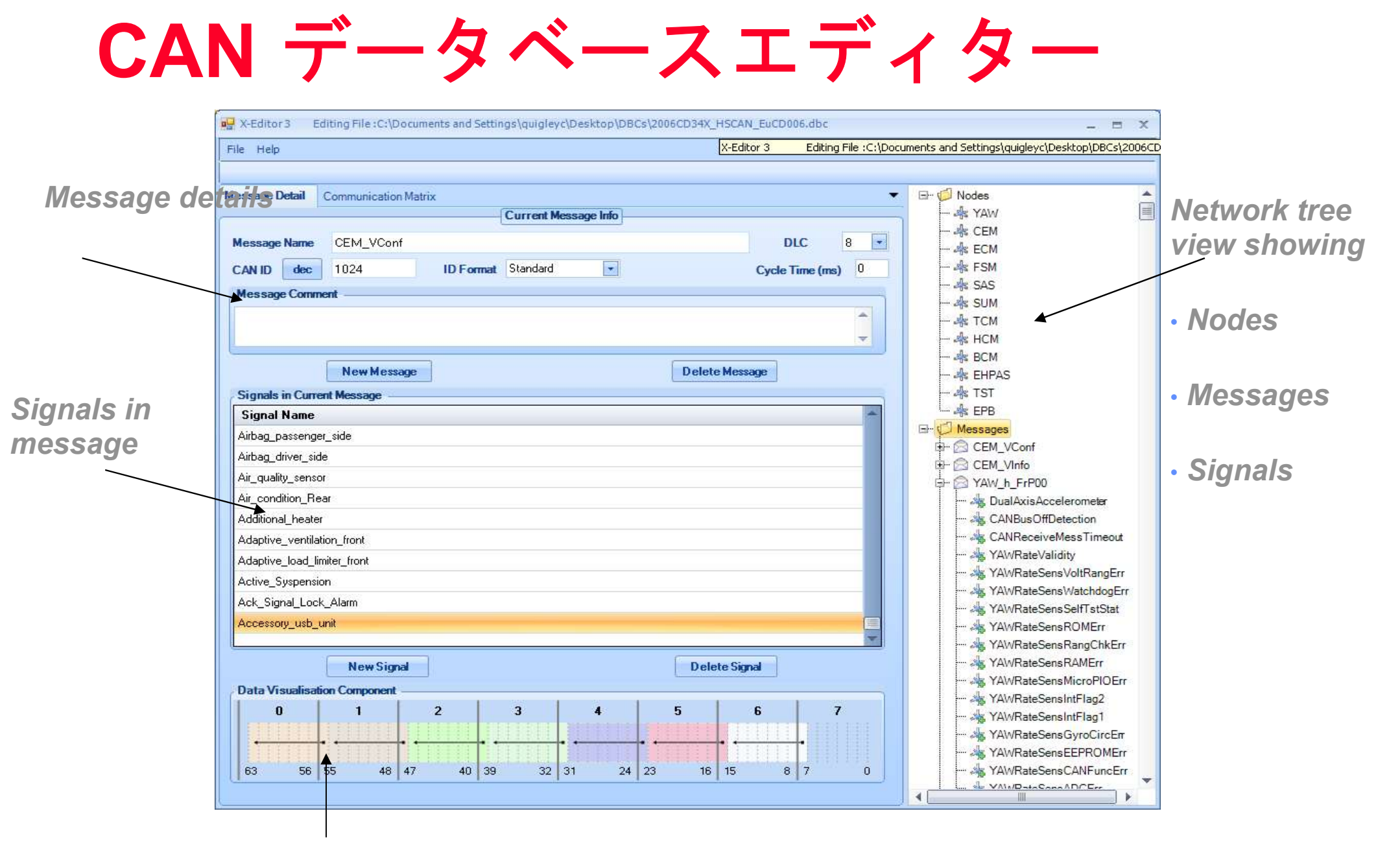

Data field bit population

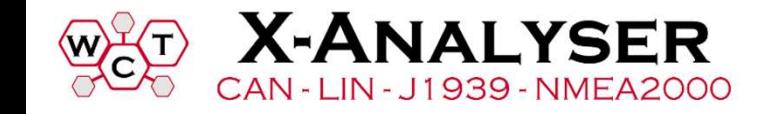

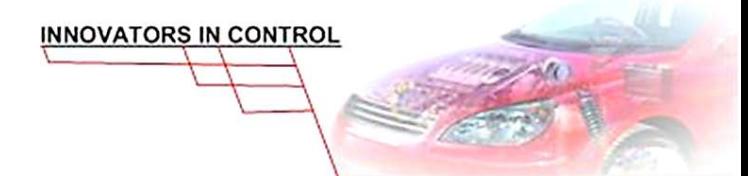

#### Interactive Generator

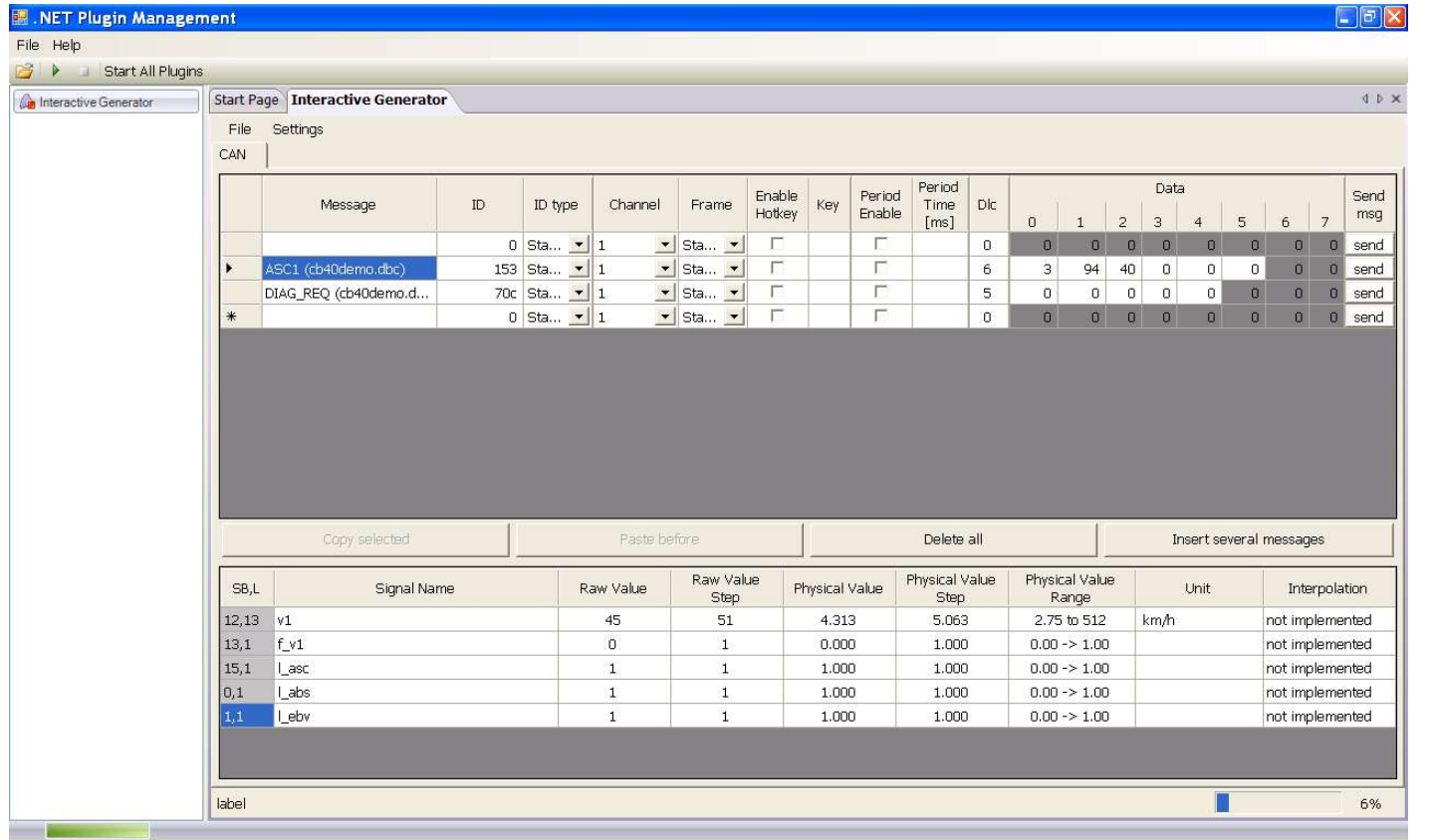

- CANdbのロード
- メッセージの送信
- オンザフライ(on the fly)でシグナル値を変更可能

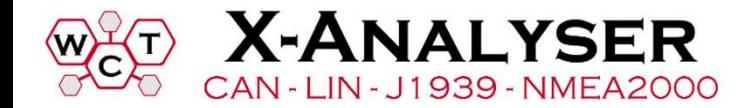

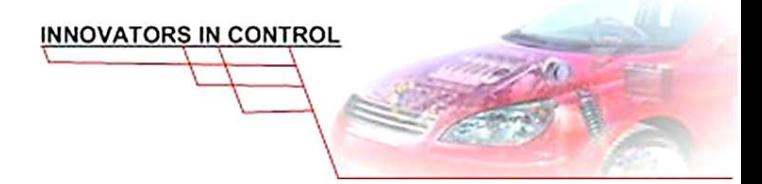

### CAN Bus オフラインモード

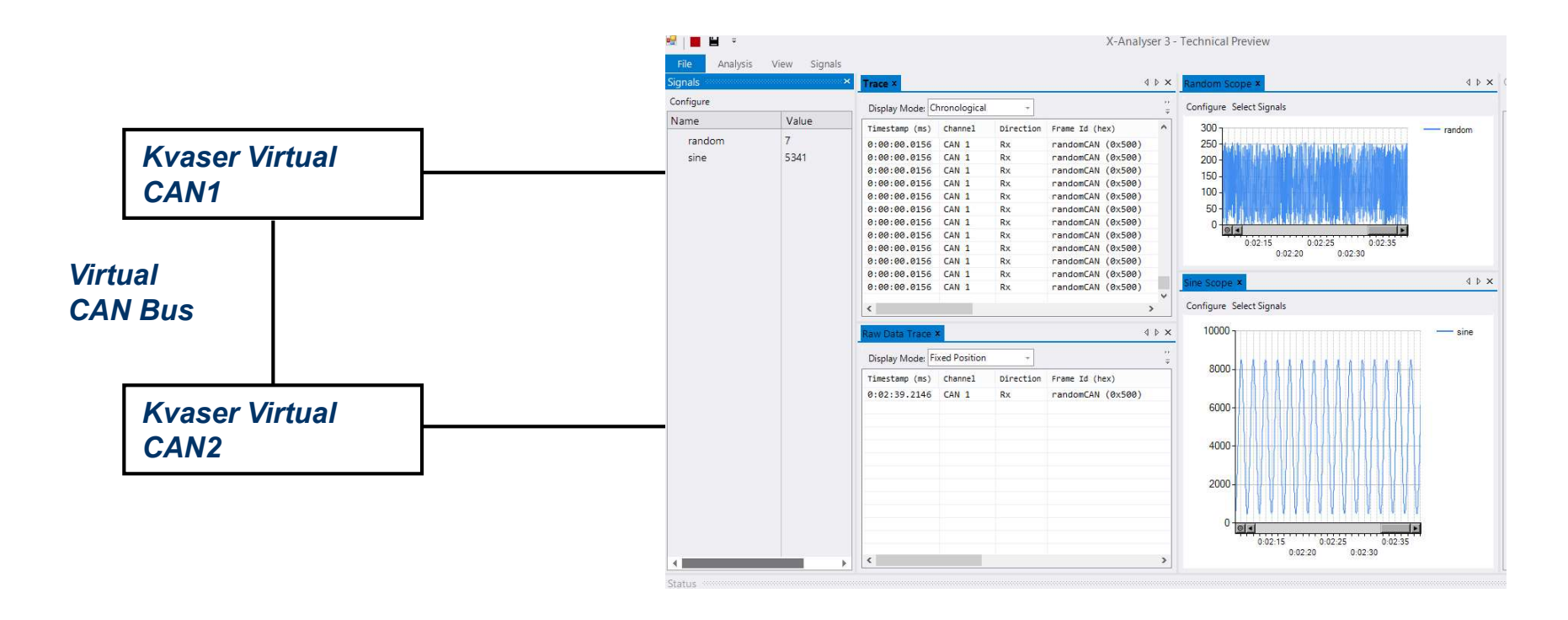

オフラインモードのメリット:

- CANインターフェイス無しでX-Analyserを実行
- デモとしてメッセージの送信
- 前もってレコードしたCANログデータを再生

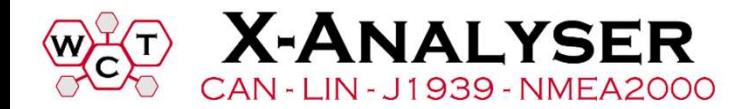

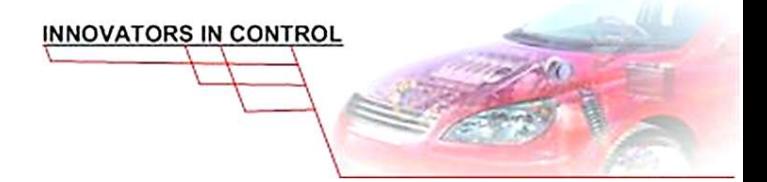

### スクリプト – CAN シミュレーション<br>- Financial Cascript

C# script

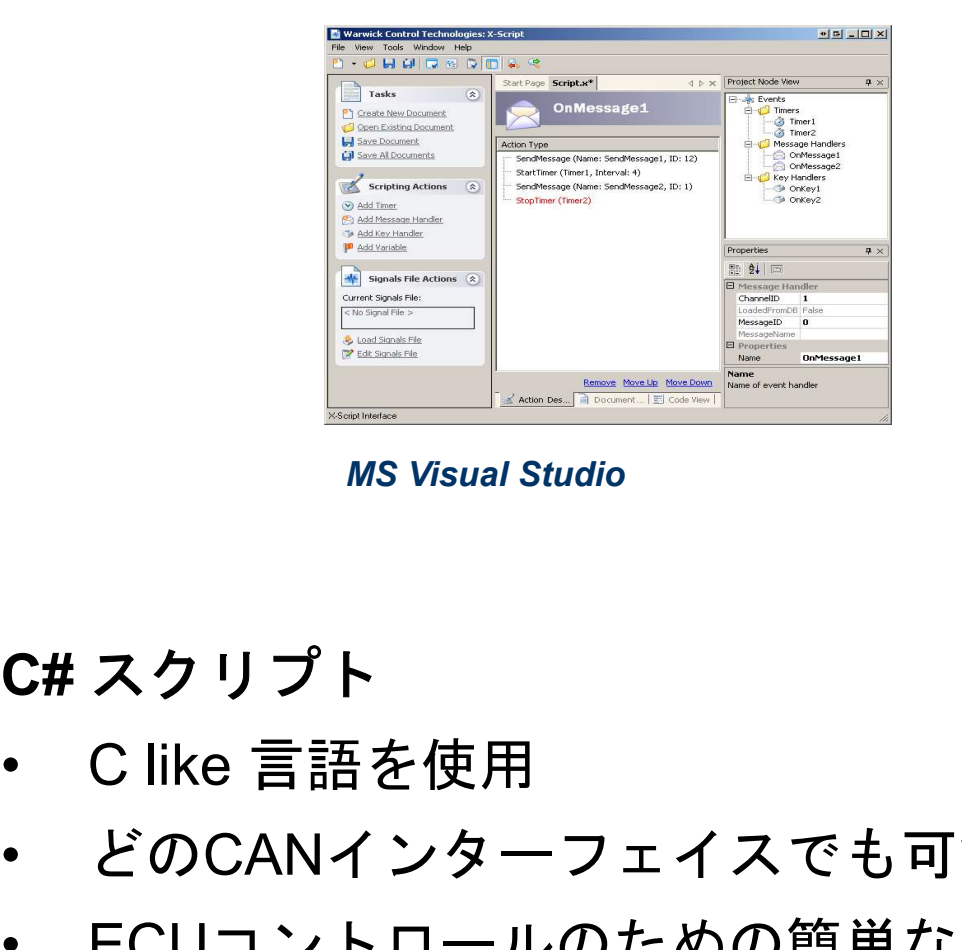

#### C# スクリプト

**X-ANALYSER** CAN - LIN - J1939 - NMEA2000

- どのCANインターフェイスでも可能
- ーコープの<br>
Ms Visual Studio<br>
Ms Visual Studio<br>
 とのCANインターフェイスでも可能<br>・ ECUコントロールのための簡単なシ<br>ミュレーションやパネルを作成 ミュレーションやパネルを作成

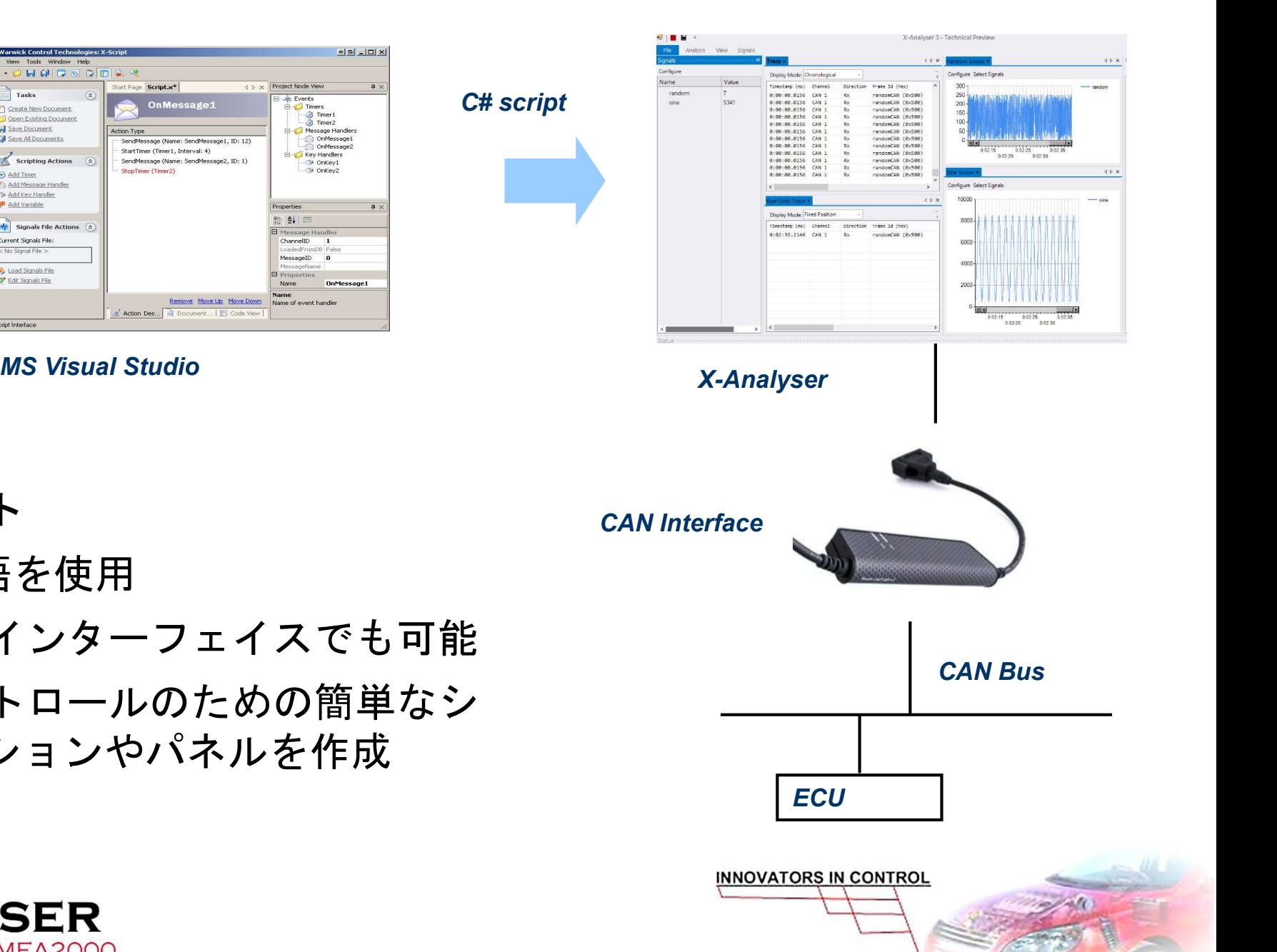

#### LIN サポート

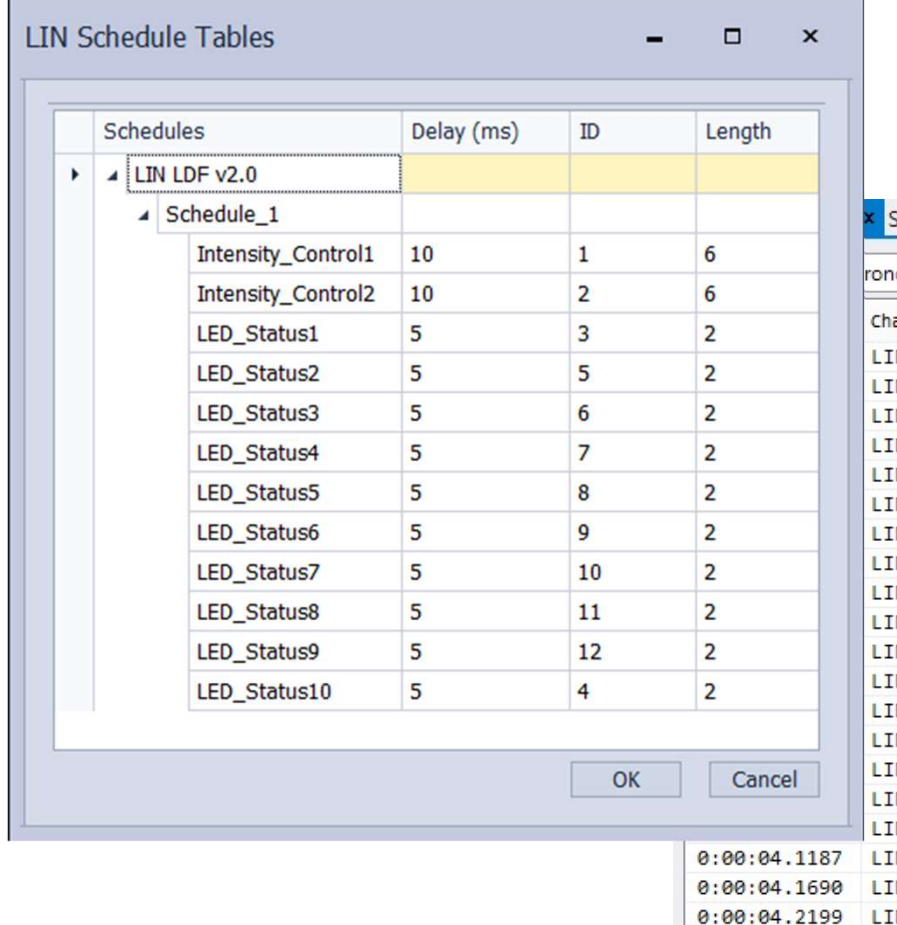

 $\langle$ 

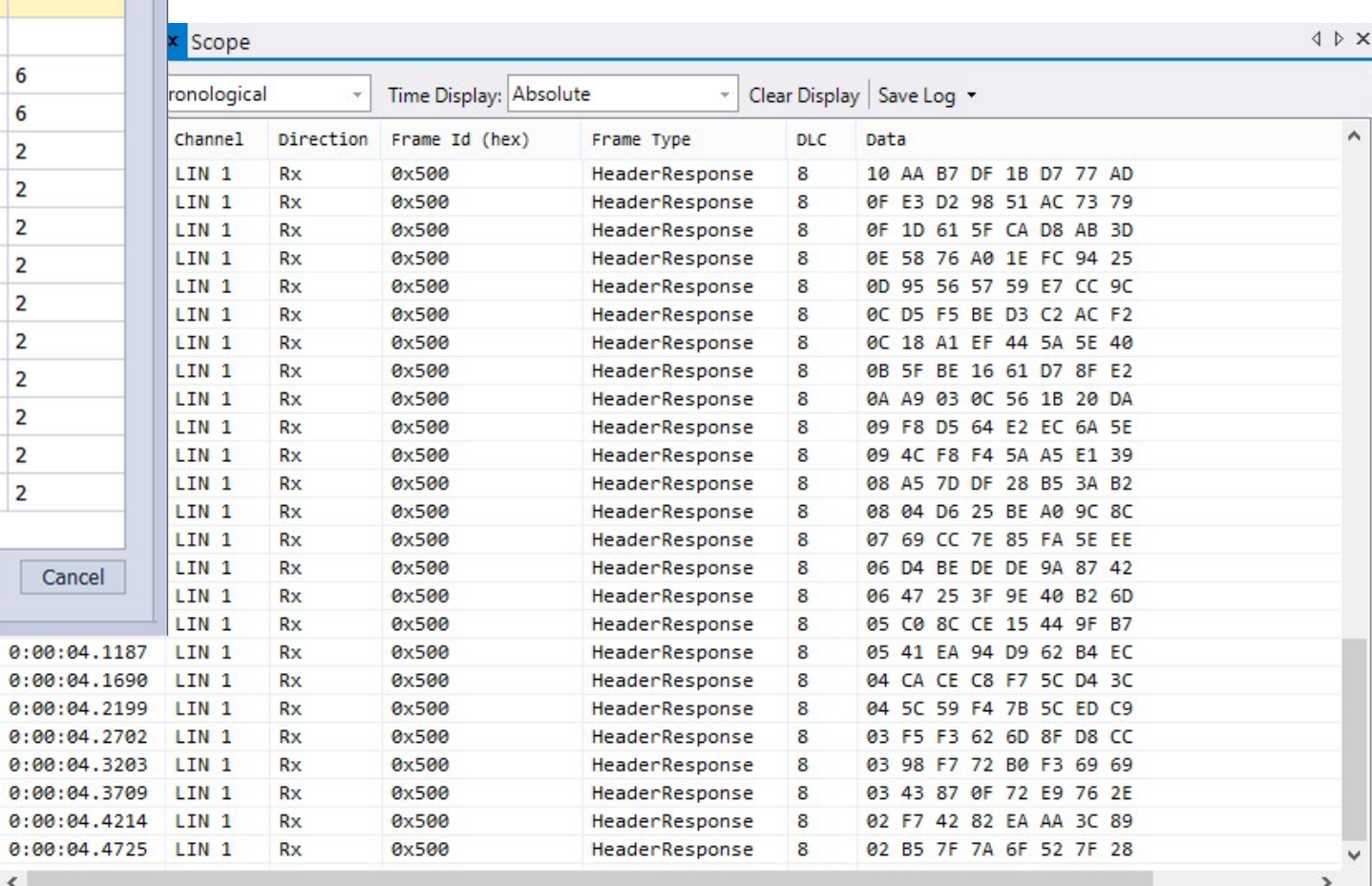

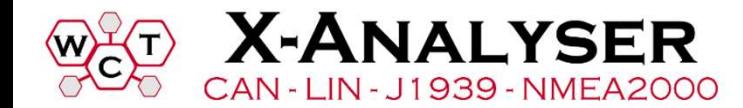

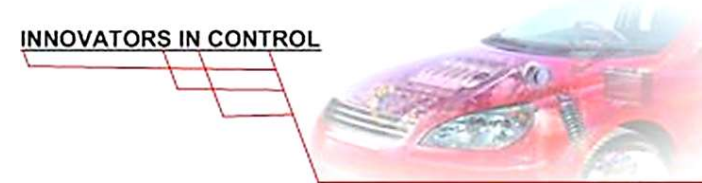

タッチスクリーンコントロール

• Windowsタブレットに最適 – 車載での使用も可能

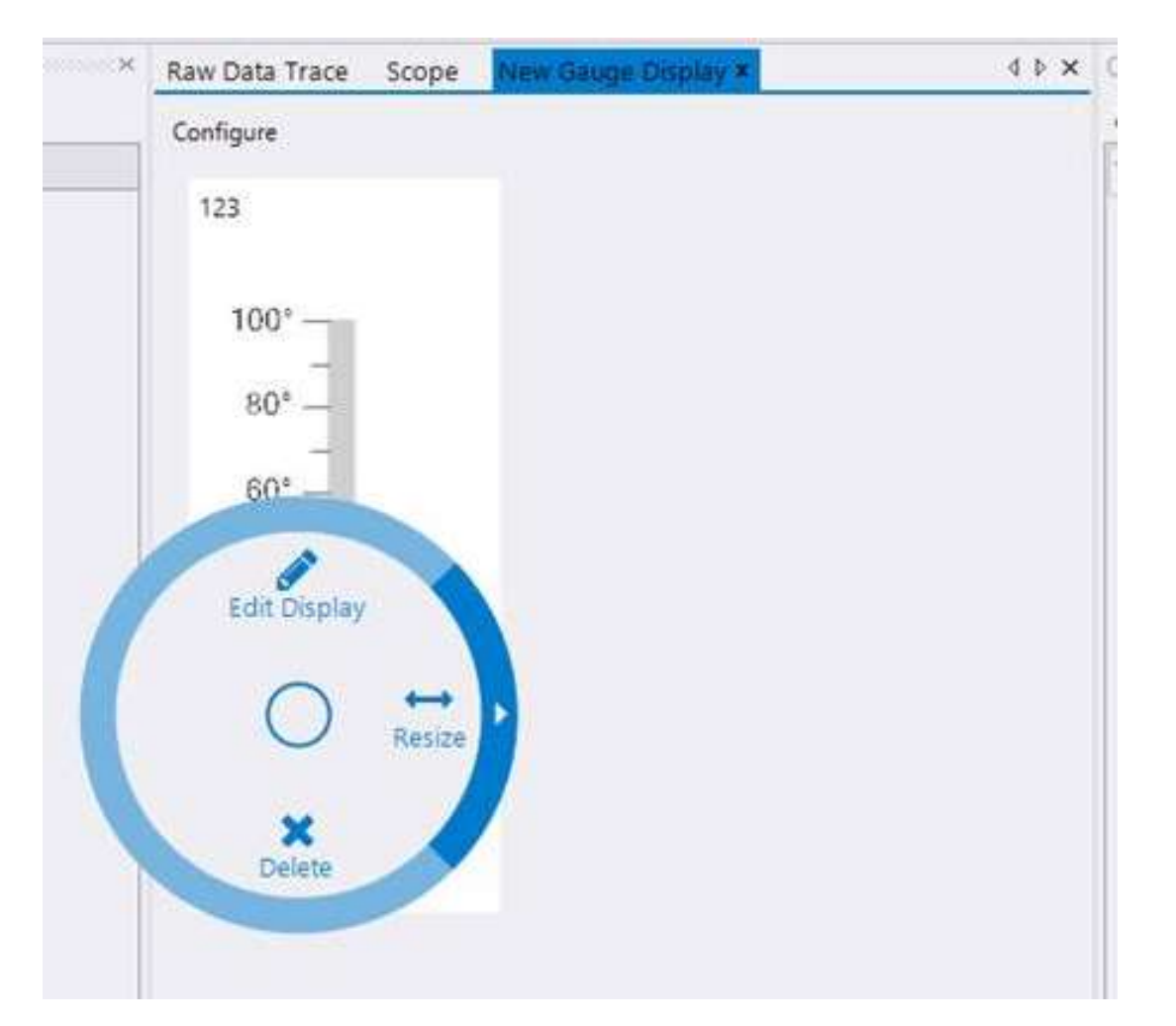

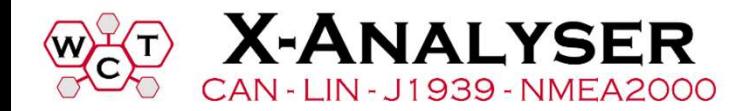

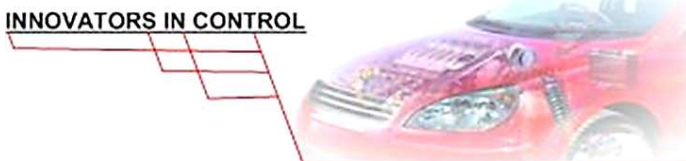